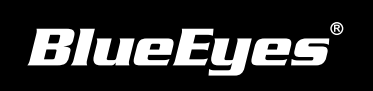

## **iCam Installation Guide**

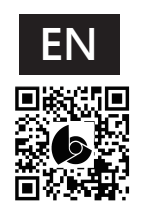

Download Manuals http://manual.blueeyes.com.tw

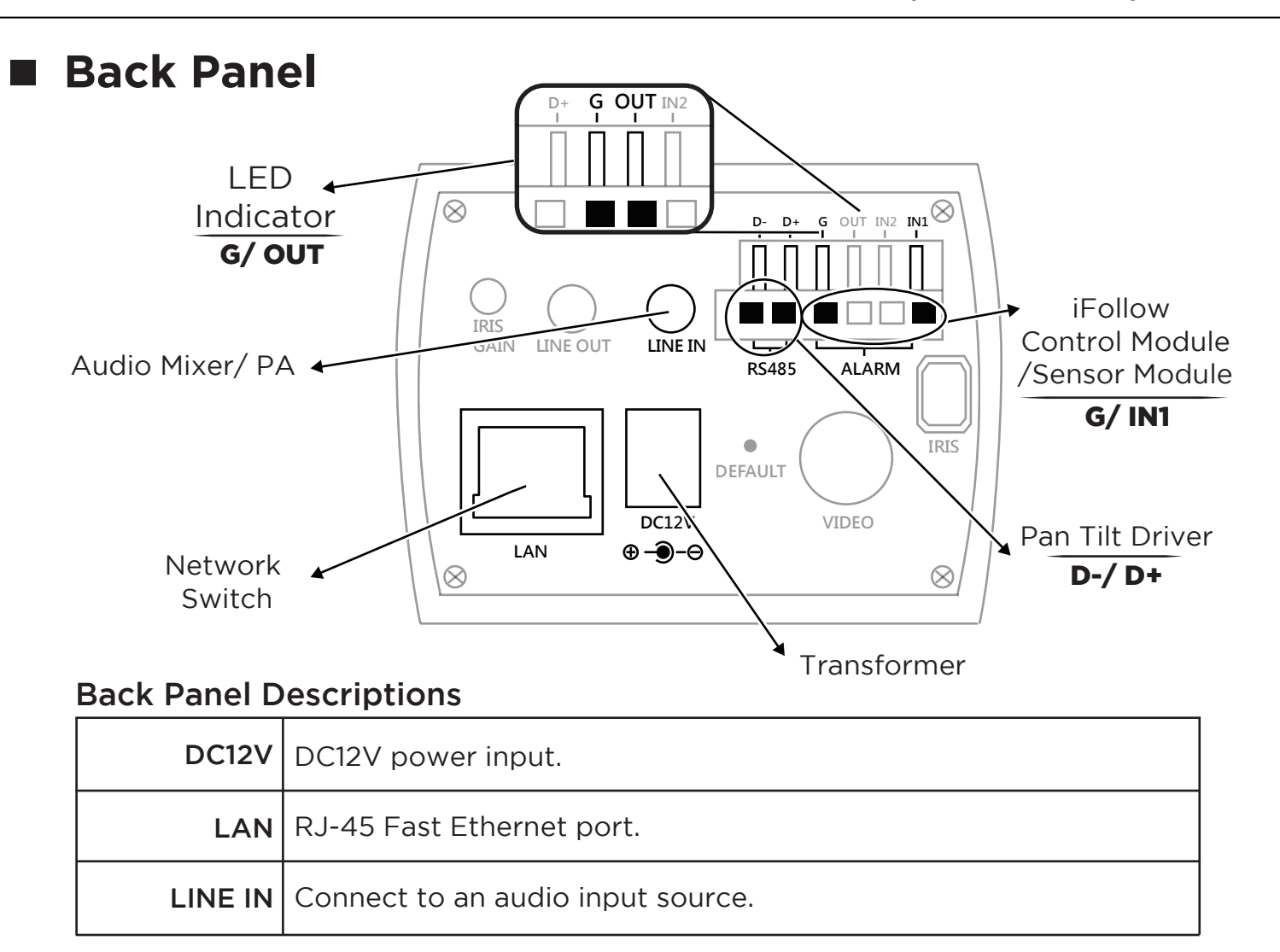

## **Live Video**

(1) Open Microsoft Internet Explorer(IE) browser. (2) Enter the camera IP address. (3) Enter username and password. (4) Choose "Live View" to watch the video. Follow these steps to watch live video on the notebook: !<br>! ID root PWD 27507522 DEFAULT iCam Cat. 5 Laptop Network Switch

We recommend using Microsoft Internet Explorer 10 or higher.

Contact us +886 4 22970977 ext. 335,306